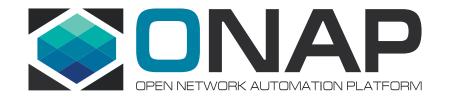

#### Integration Lab - How to leverage Integration Lab and Related Tools for CI?

Helen Chen, Stephen Gooch, Scott Blandford, Sylvain Desbureaux, Gary Wu

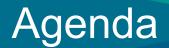

- ONAP CI Journey
- How to access Integration Labs?
- ONAP Integration Tools

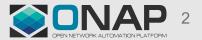

#### Our CI Journey

Automated

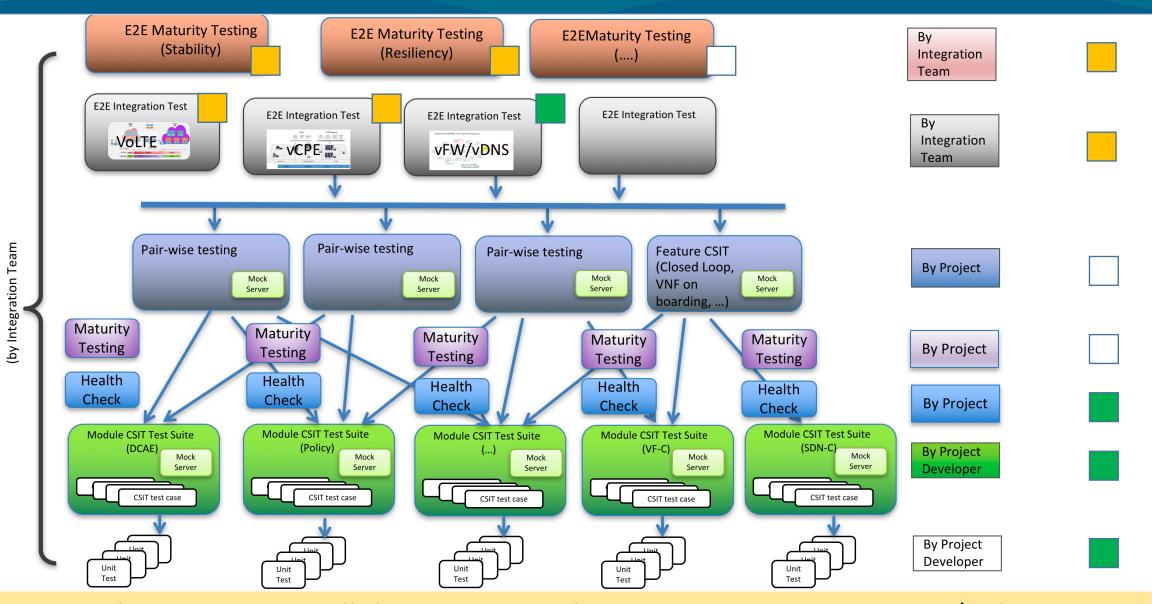

Our goal is to automate all the testing to achieve continuous integration / release

## Full ONAP Beijing Release Deployment Recommendation

- Supported Method: HEAT and OOM
- Resource usage:
  - HEAT: xlarge (16/160)\*6 + large (8/80)\*7 + medium (4/40)\*5 + small (2/20) + 100 disk volume = 176 GB RAM + 1860 GB disk
  - OOM: No clustering:
    - Rancher: 8 GB RAM + 80 GB Disk
    - 9 Nodes: 16 GB RAM + 160 GB disk
    - Total: 152 GB RAM, 1520 GB Disk
  - OOM with Clustering: (with 3 APPC nodes and 3 SDNC nodes)
    - $_{\odot}$  Rancher: 8 GB RAM + 80 GB Disk
    - $_{\odot}$  12 Nodes: 16 GB RAM + 160 GB disk
    - Total: 200 GB RAM, 2000 GB Disk (recommended)

# Need do more optimization at Casablanca

# Integration Lab Deployment Diagram

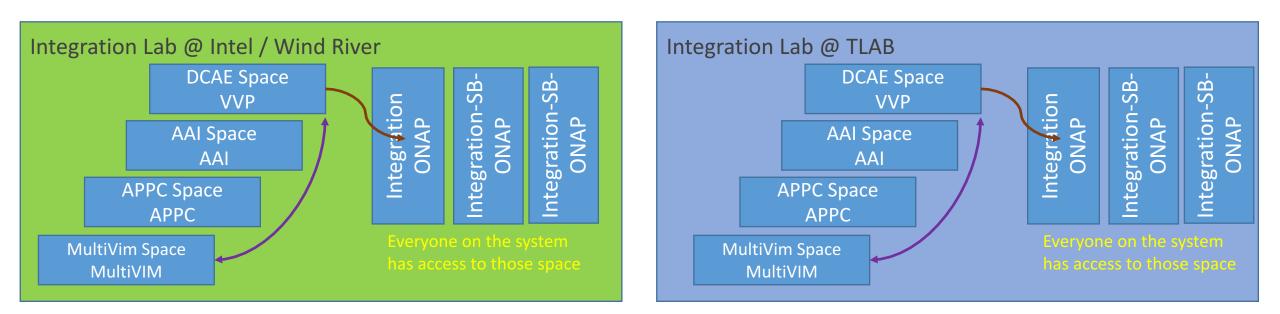

#### • Access

- We will support both OOM and Heat deployment
- Each project has your own tenant
- Each project has access to all Integration's tenants
- **Tools:** we'll install all necessary ONAP Maturity testing related tools and simulator in Integration tenants space.

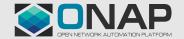

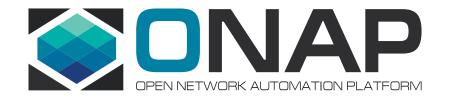

# Intel HF2 ONAP Community POD 01 (AKA: POD-25)

Stephen Gooch, Wind River, stephen.gooch@windriver.com

# **ONAP Developer POD - Projects**

- Integration every has visibility.
- Individual Projects

| A & AI            | AAF               | APPC                       | CLAMP             | CC-SDK  | Defaults<br>Metadata Definitions<br>System Information |
|-------------------|-------------------|----------------------------|-------------------|---------|--------------------------------------------------------|
| DCAE              | DMaaP             | External-API-<br>Framework | Holmes            | Logging |                                                        |
| Microservices     | Modeling          | VIM                        | CLI               | PFPP    |                                                        |
| РРРР              | SDN-C             | SO                         | VID               | VFC     |                                                        |
| VNF-SDK           | OOM               | SDC                        | PAF-PAL           | vCPE    |                                                        |
| Integration-SB-00 | Integration-SB-01 | Integration-SB-02          | Integration-SB-03 |         |                                                        |

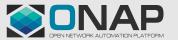

🔳 admin •

Projects

A & AI

admtr

APPC DCAE Integratio

OOM VIM

north-south
 east-west

Displaying 2 Items

Provider Netw

Netwo

Titanium Cloud

ONAP Development

# How to Request Access to Wind River Lab?

- Open JIRA: <a href="https://jira.onap.org/projects/OPENLABS">https://jira.onap.org/projects/OPENLABS</a>
  - Component MULTI\_GEOLAB
  - Which project you belongs to?
  - Assign to Stephen Gooch

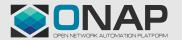

# ONAP Developers Lab – Using the VPN

- From the JIRA, a form letter is sent with an encrypted zip file.
  - There are two files in this zip
    - login.txt (your username and password)
    - pod-onap-01.ovnp (Open VPN CA same for all)
- Edit pod-onap-01.ovpn to include login information
  - Linux/Mac
    - auth-user-pass login.txt
  - Windows
    - auth-user-pass "C:\\Program Files\\OpenVPN\\config\\login.txt"
  - You many need to add "http-proxy url:port" or "socks-proxy url:port"
    - Discuss with your IT reprehensive.
- Execute

- Linux
  - \$ sudo openvpn –config pod-onap-01.ovpn
- Windows
  - Install the Open VPN client, import pod-onap-01.ovpn and select connect

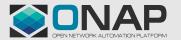

# ONAP Developers Lab – Using remote CLI

- After connecting the VM. You can use a local Linux machine or the supplied jumpstation for OpenStack CLI access.
- Download OpenStack RC File from UI: Project -> Compute -> Access & Security -> API Access
- Upload file to jumpstation (or local machine)

- If running on local machine, ask <u>stephen.gooch@windriver.com</u> for remote CLI SDK.

#### Source and run OpenStack commands

user@pod-onap-01-vjhost:~\$ source ./Integration-openrc.sh

Please enter a path for your CA certificate pem file, #or press enter if you are not using HTTPS Please enter your OpenStack Password for project Integration as user username: user@pod-onap-01-vjhost:~\$ openstack usage list

• Jumpstation IP 10.12.5.50

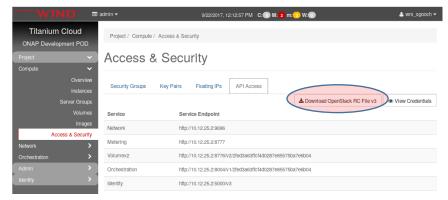

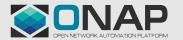

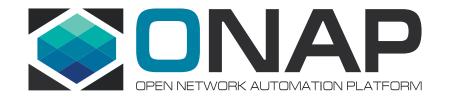

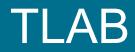

Scott Blandford

#### **TLAB Openstack Tenants**

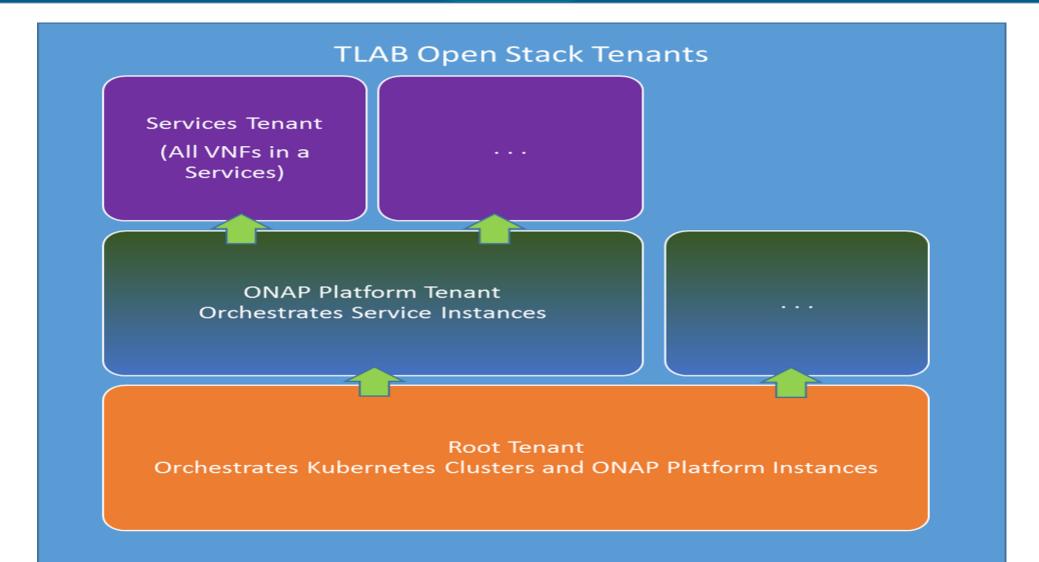

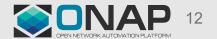

## How to Request Access to TLAB?

- For VPN access to TLAB, create a sub-task issue on this story: <u>https://jira.onap.org/browse/OPENLABS-128</u>
- and include your...
  - Name:
    - Email:
    - Company:
    - Linux Foundation ID:
    - Reason for access (eg. OPENLAB Project TLAB Component JIRA Issue(s)):

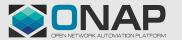

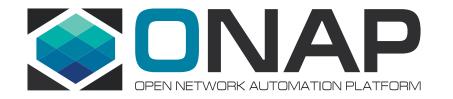

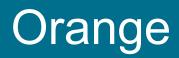

Eric Debeau

#### Orange Openlab

- Who can access?
  - Any ONAP contributor (test, integration, VNF onboarding,..) can ask for an access
  - Orange can revoke the access if resources are used in an unappropriate way

https://wiki.onap.org/display/DW/Orange+OpenLab

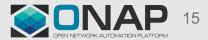

#### How to Request Access to OpenLab?

- Send a mail to <u>onap-openlab@list.orange.com</u> with:
  - Name
  - Company/university
  - Nature of the work you want to do on ONAP
  - Public ssh key
  - Start and end date
- Then ssh <u>xxx@onap.pod4.opnfv.fr</u> in order to access it (you can use socks proxy this way)

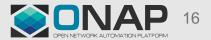

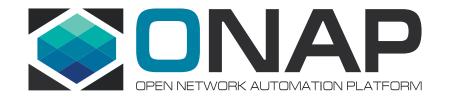

# **ONAP Integration Tools**

Gary Wu <gary.i.wu@huawei.com> Sr. Staff Engineer, SDN Orchestration, Huawei US R&D

# Automated OOM Deployment on OpenStack

• HEAT template for OOM deployment

- Installs 1 Rancher VM and 11 k8s VMs (16 GB RAM each)
- Spins up ONAP using OOM in the k8s VMs

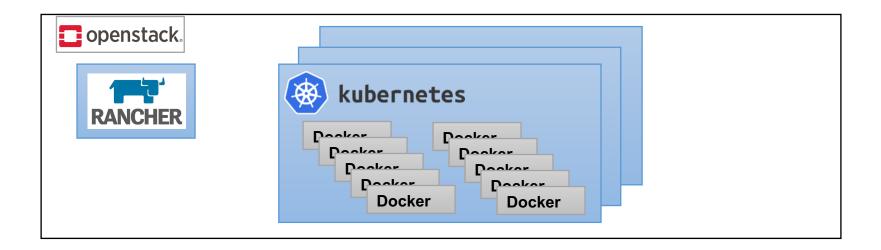

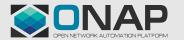

# How to Use OOM HEAT Template, p1

- integration/deployment/heat/onap-oom
- Configure your .env file
  - Working samples can be found in env/windriver subdirectory
- Built-in support for local apt and docker caches
  - All tenants Wind River can share the same apt/docker cache
- In-line configuration of helm integration-override.yaml
  - Enable/disable ONAP components, replicaCounts, etc.
  - Resulting yaml placed in Rancher VM /root/ directory

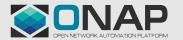

# How to Use OOM HEAT Template, p2

- Deploy via heat: "openstack stack create"
  - Requires the openrc file for your environment
- scripts/deploy.sh
  - deploys and runs health checks
  - NOTE: will delete everything in the tenant first

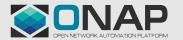

#### External Lab Jenkins Setup

- Lab Jenkins servers as Intermediary for each Lab
  Internal or via VPN
- Jobs scheduled and run by Lab Jenkins
- Results published back to LF Jenkins for archival / analysis

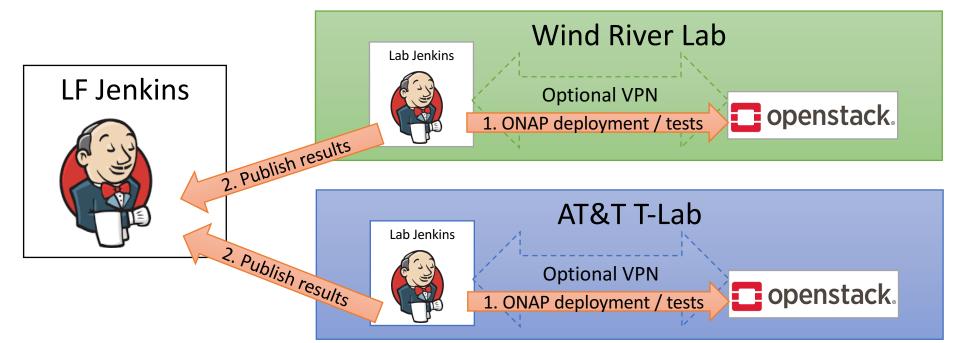

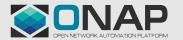

# CI Setup for Wind River Lab

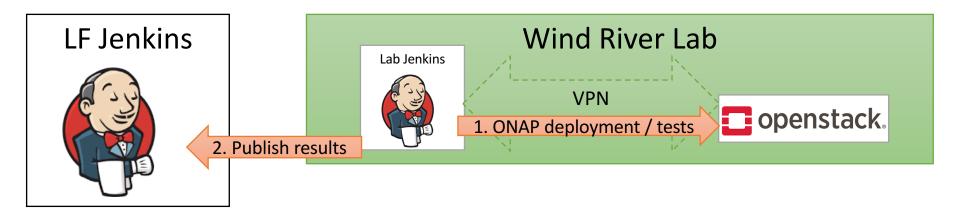

- 1: Automated Deployment
  - Daily deployments to "Integration-Jenkins" and "Integration-Stable"
  - Wind River Lab Jenkins: http://12.234.32.117/jenkins/
- 2: Publish test results to LF Jenkins
  - https://jenkins.onap.org/view/External%20Labs/

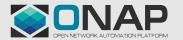

#### External Lab Jenkins Screen Shot

|                                                          | - spin |            | <u>م</u>                             | 🖒 🧕 Dashboard [Jenkin:        | s] 🗙 🎑 This page             | can't be displayed | □ □ <mark>■ ×</mark><br>企 ☆ ǚ |
|----------------------------------------------------------|--------|------------|--------------------------------------|-------------------------------|------------------------------|--------------------|-------------------------------|
| Jenkins                                                  |        |            |                                      | 3                             | Q search                     |                    | ⑦ jenkins   log out           |
| Jenkins >                                                |        |            |                                      |                               |                              |                    | ENABLE AUTO REFRESH           |
| 쯜 New Item                                               |        |            |                                      |                               |                              |                    | Zadd description              |
| Neople                                                   |        | AII        | deploy healthcheck stability72hr     | +                             |                              |                    |                               |
| Build History                                            |        | S          | W Name ↓                             | Last Success                  | Last Failure                 | Last Duration      | Robot Results                 |
| Q Project Relationship                                   |        |            | inexus3-docker-image-check           | 16 min - <u>#875</u>          | 8 days 11 hr - <u>#671</u>   | 2 min 15 sec       | $\mathbf{s}$                  |
| Leck File Fingerprint                                    |        |            | tlab-beijing-oom-deploy              | 3 days 17 hr - <u>#399</u>    | 3 days 23 hr - <u>#397</u>   | 48 min             |                               |
| The Manage Jenkins                                       |        |            | 🔆 tlab-casablanca-heat-deploy        | 1 day 0 hr - <u>#1</u>        | N/A                          | 44 min             | 🔊 40 / 40 passed 🛔            |
| A My Views                                               |        |            | tlab-casablanca-heat-healthcheck     | 14 min - <u>#94</u>           | N/A                          | 25 sec             | 🔊 40 / 40 passed 🛔            |
| Credentials                                              |        |            | tlab-casablanca-heat-instantiate     | 23 hr - <u>#1</u>             | N/A                          | 47 min             | 🕥 3/3 passed 🛓                |
| New View                                                 |        | õ          | tlab-casablanca-heat-stability72hr   | 13 hr - <u>#11</u>            | 19 min - <u>#24</u>          | 21 min             | 1 / 3 passed                  |
| Build Queue                                              | -      |            | tlab-casablanca-oom-deploy           | 12 hr - <u>#6</u>             | N/A                          | 47 min             | 43 / 43 passed                |
| No builds in the queue.                                  |        |            | tlab-casablanca-oom-healthcheck      | <br>1 min 45 sec - <u>#68</u> | N/A                          | 32 sec             | 43 / 43 passed                |
| Build Executor Status                                    | _      |            |                                      | N/A                           |                              | 1 hr 29 min        | н <b>е</b> п                  |
| 1 Idle                                                   |        |            | tlab-casablanca-oom-instantiate      |                               | 12 hr - <u>#3</u>            |                    |                               |
| 2 Idle                                                   |        | 0          | tlab-casablanca-oom-stability72hr    | 2 hr 19 min - <u>#16</u>      | 1 hr 19 min - <u>#17</u>     | 45 min             | $\mathbf{D}$                  |
| 3 <u>tlab-casablanca-oom-stability72hr</u> <u>#18</u>    | ×      |            | windriver-beijing-heat-deploy        | 12 hr - <u>#436</u>           | 11 days - <u>#403</u>        | 2 hr 11 min        | 39 / 40 passed 🛔              |
| 4 <u>windriver-beijing-oom-stability72hr</u> <u>#77</u>  | ×      | $\bigcirc$ | windriver-beijing-heat-healthcheck   | 4 min 45 sec - <u>#14019</u>  | 3 days 21 hr - <u>#13689</u> | 17 sec             | 🔊 39 / 40 passed 🛔            |
| 5 <u>windriver-beijing-heat-stability72hr</u> <u>#69</u> | ×      |            | indriver-beijing-heat-instantiate    | 10 hr - <u>#58</u>            | 2 days 2 hr - <u>#55</u>     | 39 min             | 🔊 3/3 passed 🛔                |
| 6 Idle<br>7 Idle                                         |        |            | windriver-beijing-heat-stability72hr | 2 hr 19 min - <u>#67</u>      | 1 hr 19 min - <u>#68</u>     | 24 min             | 🔊 2/3 passed 🛔                |
| 8 Idle                                                   |        |            | windriver-beijing-oom-deploy         | 3 days 17 hr - <u>#479</u>    | 11 days - <u>#453</u>        | 1 hr 3 min         | 43 / 43 passed 🛓              |
|                                                          |        |            | windriver-beijing-oom-healthcheck    | 13 min - #9192                | 3 days 5 hr - <u>#8883</u>   | 20 sec             | 43 / 43 passed                |
|                                                          |        |            | windriver-beijing-com-instantiate    | 3 davs 16 hr - #49            | 3 davs 19 hr - #48           | 2 hr 7 min         | 3/3 passed \$                 |

CONAP 23

# External Lab Jenkins Job Types

- Various job types to assist integration testing, prepare testing environments, etc.
- deploy
  - One-click complete redeployment of OOM or HEAT
- healthcheck
  - Runs health checks against the instance every 15 minutes
- instantiate
  - Automatically runs after deployment completion
  - Runs demo.sh init, ete.sh healthdist, ete.sh distribute, ete.sh instantiate
- stability72hr
  - Runs ete.sh stability72hr hourly

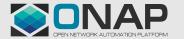

# Casablanca Plans (Tentative)

- Support Offline Deployment
  - Allow ONAP deployment without internet access
- Improved Docker image build process
  - Incremental builds, taking advantage of cached FS layers, etc.
- More automation in the CI/CD flow
  - Improved verification jobs to prevent bad merges
  - "Known Good" vs "Experimental" docker manifests
  - More comprehensive automated test flows (vFWCL, vCPE, etc.)
- Consider use of Zuul for better CI validation and Spinnaker for CD
- Propose a dashboard on last deployments success/failures like OPNFV

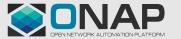

# **Open Questions**

 Do we continue to have OOM and HEAT based deployment or OOM only to simplify the effort?

 If OOM only, how to move CSIT tests that are "HEAT like" to a "OOM like" model?

 Do we consider upgrade automated tests to test Beijing → Casablanca upgrade?

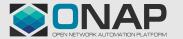

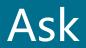

- We need at least one community lab from Asian region:
  - Hardware requires:
    - Minimum 2 TB RAM, 20 TB Disk (for 10 ONAP instances)
    - (1 ONAP instance for Beijing: 200 GB RAM, 2000 GB Disk)
    - (Current Wind River: Vcpu: 550 / RAM: 5TB / Local Disk: 53TB)
  - Access: Remote
  - □ Support: 24/5
  - More specific requirements:

https://wiki.onap.org/pages/viewpage.action?pageId=5735793

• Email: onap-discuss, with [openlab][integration] tags.

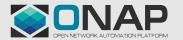

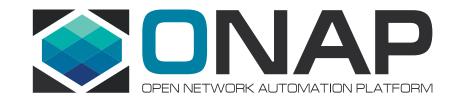

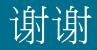

## **ONAP** Infrastructure

- Testing environment: currently we have two labs ready for ONAP community to use for end to end integration testing and pairing testing
  - Intel / Wind River Lab
  - TLAB
- Tools (under investigating)
  - Performance / Scalability: JMeter / Locust
  - Profiling: JProfile (for Java code only)
  - Resilience: Chaos Monkey
  - Security: Sonarqube, Bandit, Nexus Auditor, Nmap, Burp suite
  - Stability: we plan to write some python scripts
- Simulators for controller and VNFM

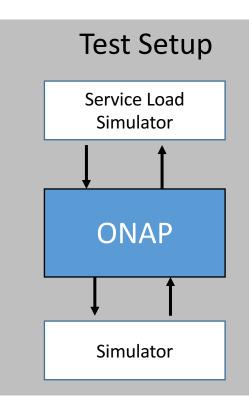

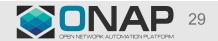